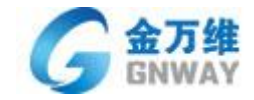

# **2013 金万维天联标准版用户使用手册**

**北京金万维科技有限公司**

北京金万维科技有限公司 Beijing GNWAY Technology CO., LTD

地 址: 北京市丰台区南四环西路总部基地188号六区16号楼9层(园区) 邮编: 100070 总机: (86) 010-63701717 传真: (86) 010-52285616 网址: http://www.gnV/ay.com  $-1 -$ 

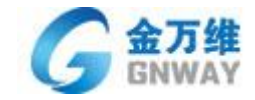

# **版权声明**

本手册著作权属于北京金万维科技有限公司所有。未经本公司许可,任何单位或者个 人不得引用、复制或其他非法使用本手册的内容,对于有上述行为者,我公司将保留追究其法 律责任的权利。

 **北京金万维科技有限公司**

 **2013 年 9 月**

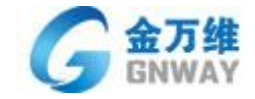

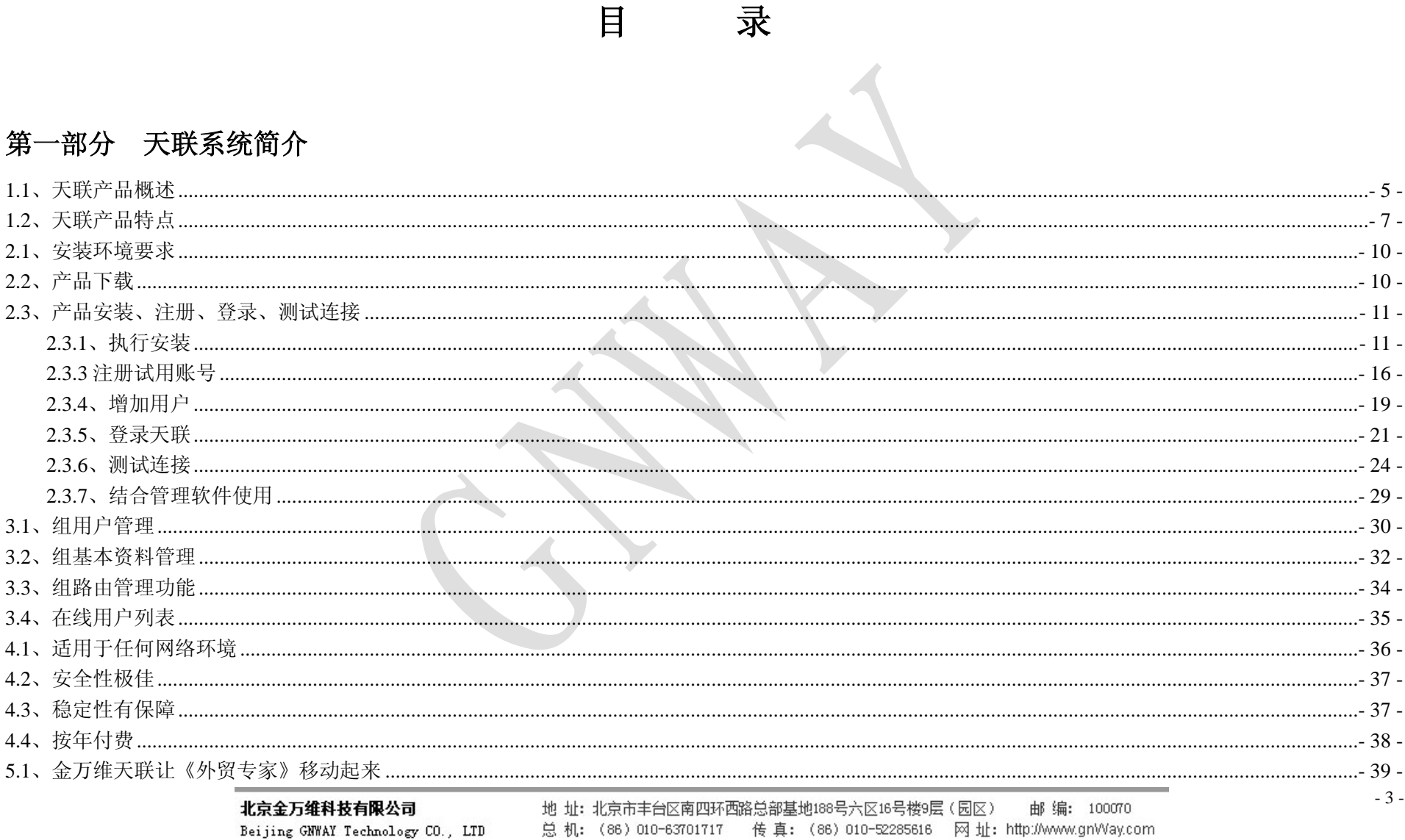

总机: (86) 010-63701717 传真: (86) 010-52285616 网址: http://www.gnWay.com

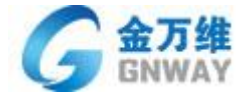

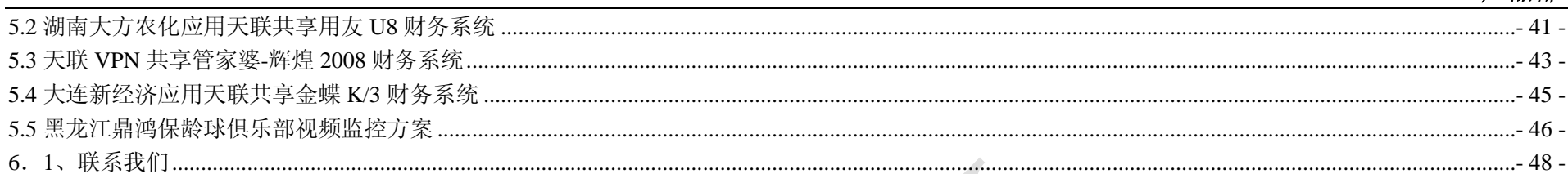

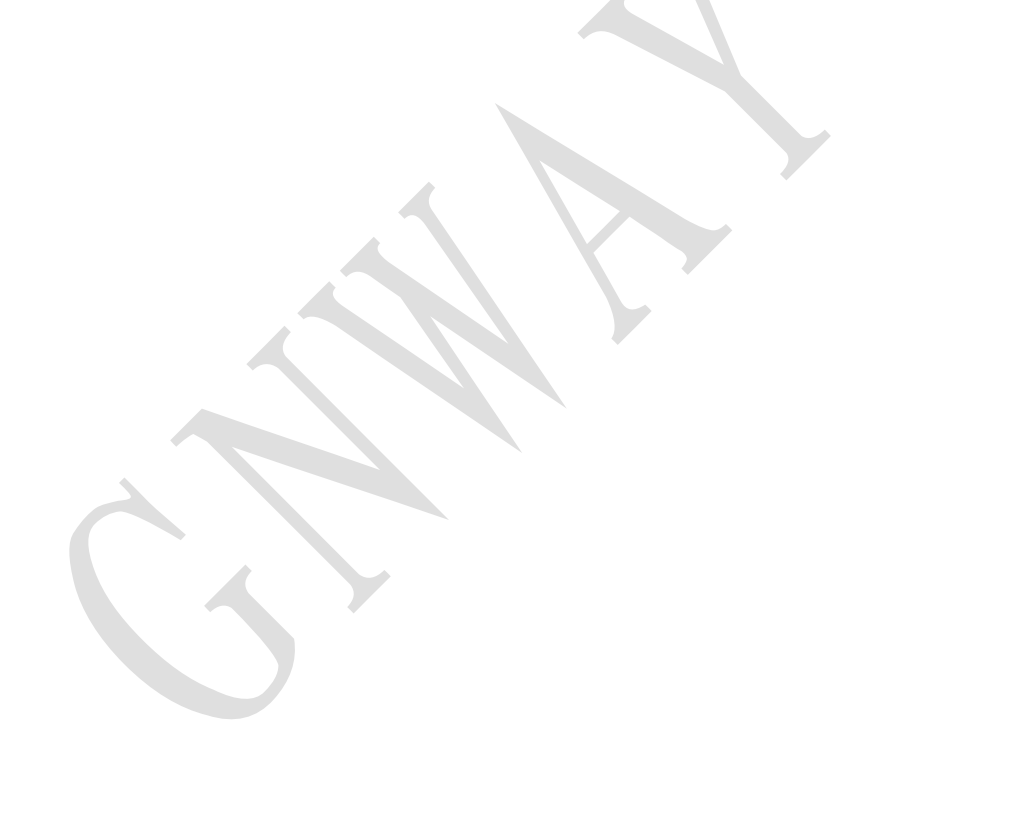

北京金万维科技有限公司 Beijing GNWAY Technology CO., LTD

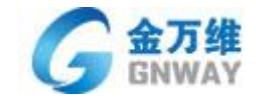

## **第一部分 天联系统简介**

**1.1、天联产品概述**

天联(TeamLink)是由北京金万维科技公司研发的第三代 VPN (Virtual Private Network )产品,产品已经取得 国家专利。此款产品专门针对中小型企业和个人用户的网络安全和互联问题而设计推出的,具备简单易用、一次性投入成 本小、风险低、无需专门技术人员维护等特点,是目前市场上最适合于中小型企业和个人用户需求特点的一款网络安全和 接入产品。

除此以外,天联也是首款在国内推出的服务型 VPN, 既能做到传统 VPN 超强的安全、稳定, 又与其在应用领域和使 用环境方面有很大差别。使用环境不局限于可管理的固定设备,家里、公众场所、宾馆等任何可以上网的地方都可以使用, 和网络环境无关;其次,天联的应用领域将更加广泛,使用非常方便,在需要互联的电脑上安装客户端即可,无须任何硬 件设备和其他设置,总体来说,天联把局域网上的应用扩大到互联网上,请参考如下**"VPN 组网方案示意图"**

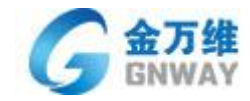

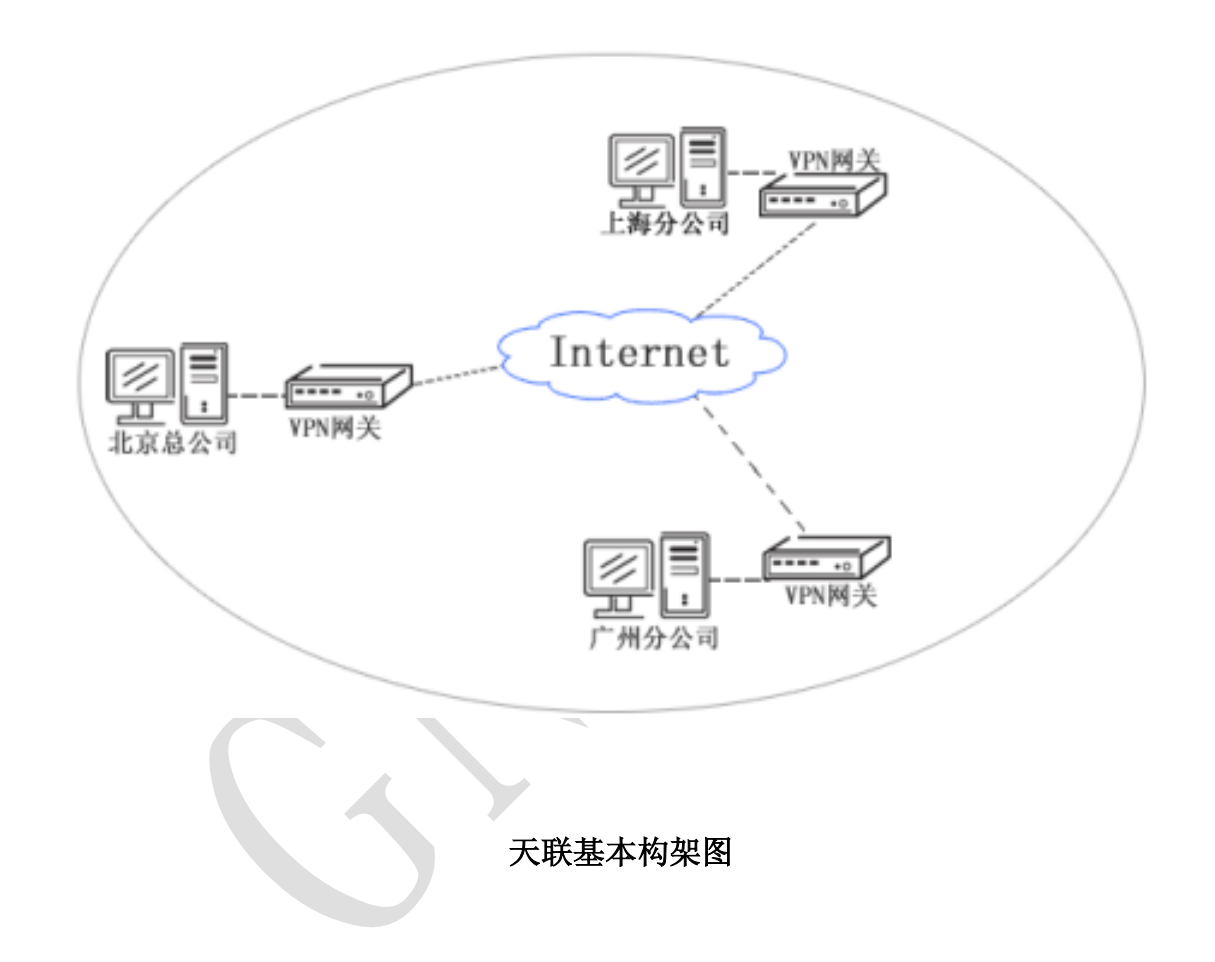

- 6 -

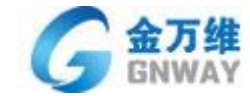

#### **A、适用于任何网络:**

互联网复杂多变,小型网络提供商遍布全国各地,虽然这种小型网络提供商的价格低廉,但是由于 IPv4 地址资源短缺,很 多网络提供商已经没有备用地址,导致分配给客户的网络 IP 为私有 IP, 目前发现中国电信在部分城市也出现了该问题, 由于没 有真实的公网 IP,导致一些硬件 VPN、远程接入系统和动态域名无法正常使用,而天联对网络环境没有要求,在非代理情况下 能连接外网就可以使用。

 *产品部*

#### **B、不需要端口映射:**

由于很多服务器都是在路由器下面搭建,所以外网访客要想访问服务器资源,就必须要经过路由器,所以路由器中就必须 开放相应端口,市场上路由器多种多样,每款路由器的映射方法各不相同,导致技术人员在设置端口映射这一环节花费大量时 间,天联 VPN 采用 NAT 穿透技术,不需要任何设置即可穿透企业路由器防火墙。

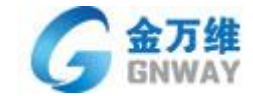

随着互联网技术的蓬勃发展,网络已经遍布了各行各业,随即也带来了很多安全隐患,很多用户没有意识到网络安全 的重要性,如果不采用安全的接入方式,那么客户的服务器很容易中毒或者服务器重要数据被窃取。市场上一些接入方式,例 如:动态域名、远程接入等都是暴露在公网上传输数据,所以存在被攻击的可能性,天联搭建私有通道,只有登录到天联 VPN 组的用户才能访问服务器资源,另外采用双向身份验证、数字证书、强加密等技术,从客户端到被访问端的资源全程加密,保 证数据传输安全。

#### **物理隔离**

天联采用的是虚拟专用网络,并且通过组名实现虚拟网络的隔离,通过用户名实现虚拟网页主机的分别,因此从根本上隔离 了其它网络串联的可能。

#### **数据加密**

天联在数据传输过程当中采用的是 SSL128 位加密, 保证了数据传输的安全。

#### **不存在主节点损坏**

天联采用的是点对点的传输方式,并不像硬件 VPN 有网关的存在,而做为硬件网关来说,一旦损坏,则虚拟专用网就完全

不通,而天联某个节点断网,但根本不影响其它节点间的通迅。

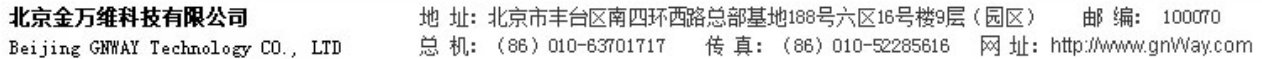

- 8 -

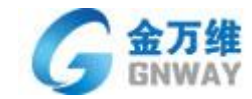

## **Mac 地址绑定**

天联登录时是根据组名、用户名进行网络区分的,而组名和用户名可以与固定的主机进行绑定,从而实现固定的主机才的

加入到安全内网中来,以保证网络内部的安全。

#### **D、 其他特点**

- Ⅰ 简单易用,只需在连接的两端安装天联客户端软件即可,无需专业技术知识
- l 金万维天联采用创新的服务运营模式,按年付费,降低用户一次性投入成本和风险
- l P2P(Peer to peer 点对点)传输, 数据不经过天联服务器中转, 传输速度快
- l 可扩展性强,可随时增加新的用户,不影响原有应用及网络环境
- l 终身免费升级, 金万维客服团队提供 7\*24 小时免费技术支持
- Ⅰ 方便实现移动办公,用户可在出差途中或家中访问公司内部资源,只需要安装一个软件客户端,简单、方便

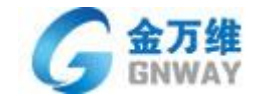

## **第二部分 天联安装使用说明**

## **2.1、安装环境要求**

**硬件:**X86/X64 处理器、4M 空闲磁盘空间、16M 程序可用内存

**操作系统:**支持全系列 Windows 系列操作系统,具体包括:Windows 2000、2003 Server、 XP、Server2008、Windows7、Windows8 ;Linux 系统;

## **2.2、产品下载**

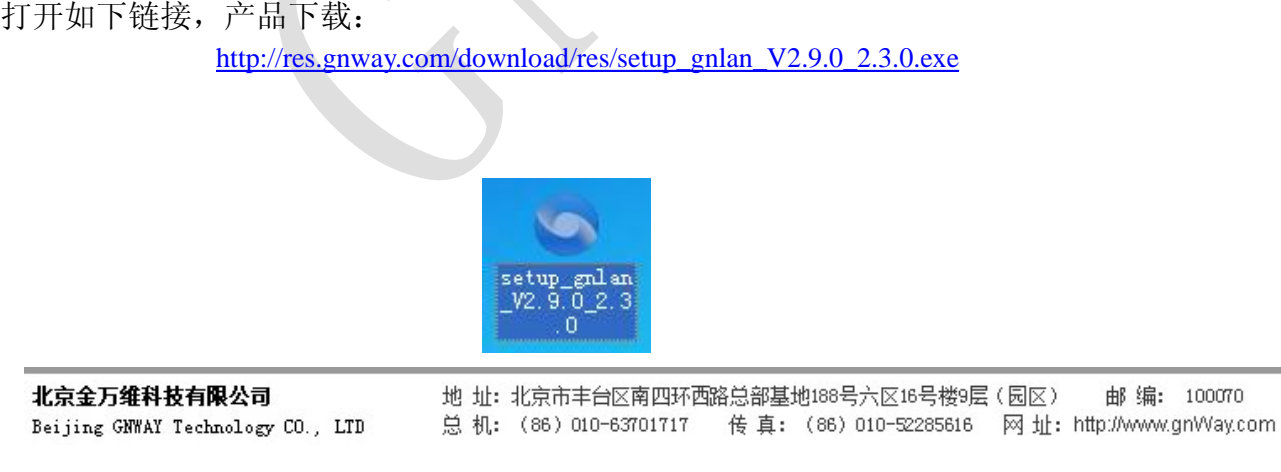

100070

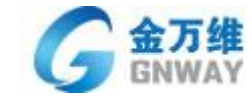

#### **2.3、产品安装、注册、登录、测试连接**

2.3.1、执行安装

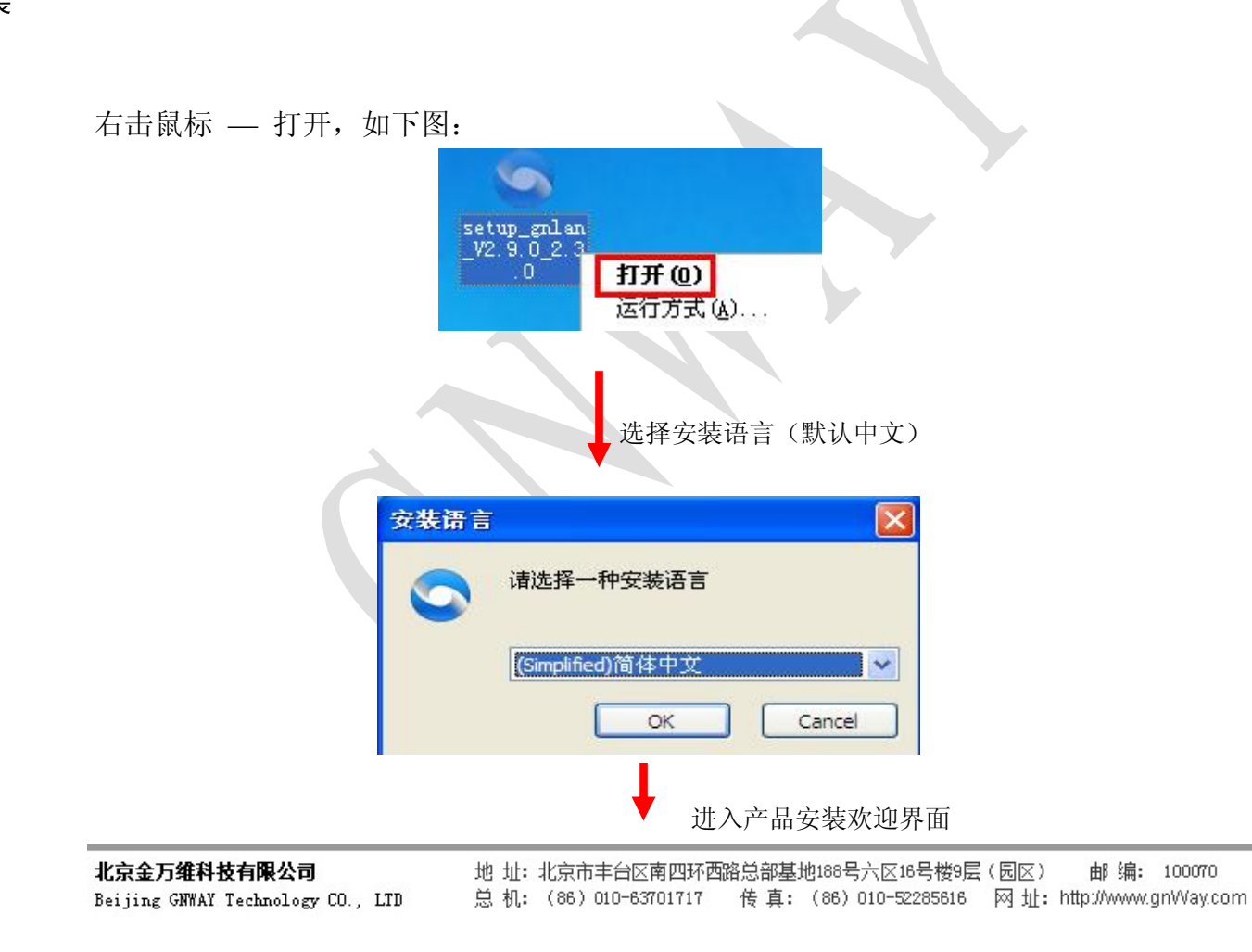

- 11 -

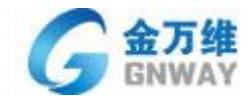

# ● 金万维天联客户端 安装 n  $\mathbb{I} \times$ E. 欢迎使用"金万维天联客户端"安装向导 联 ᅕ **TeamLink** O 这个向导将指引你完成"金万维天联客户端"的安装。 在开始安装之前,建议先关闭其他所有应用程序。这将 在开始支票之前,建议无关的英他所有应用程序。这位<br>允许"安装程序"更新指定的系统文件,而不需要重新启<br>动你的计算机。 单击 [下一步(N)] 继续。 天联标准版 Teamlink 下一步的> 取消(C) 选择服务器安装目录

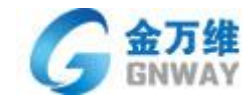

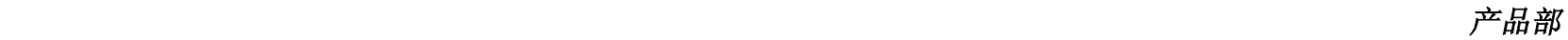

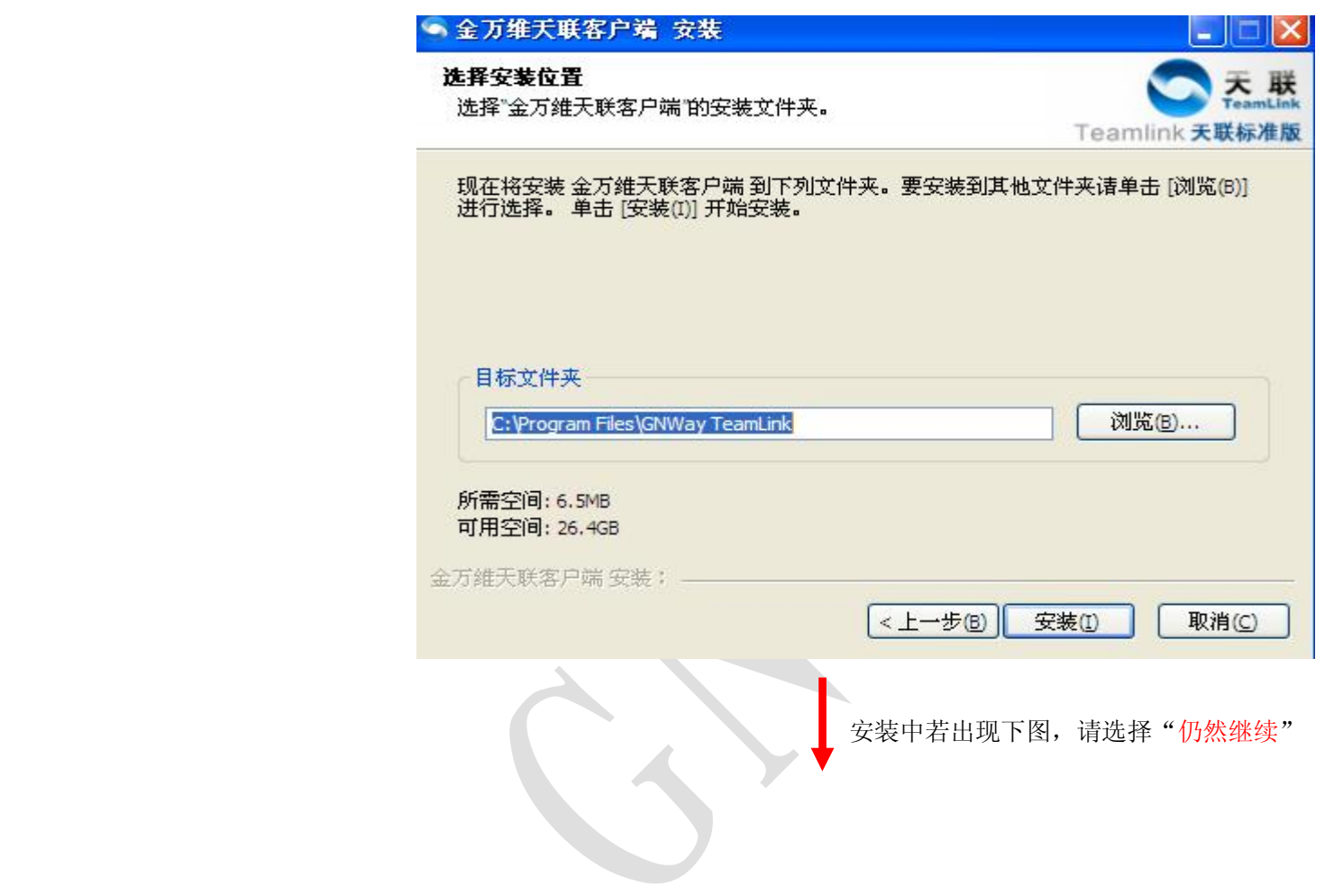

- 13 -

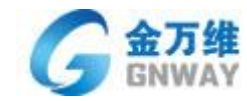

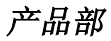

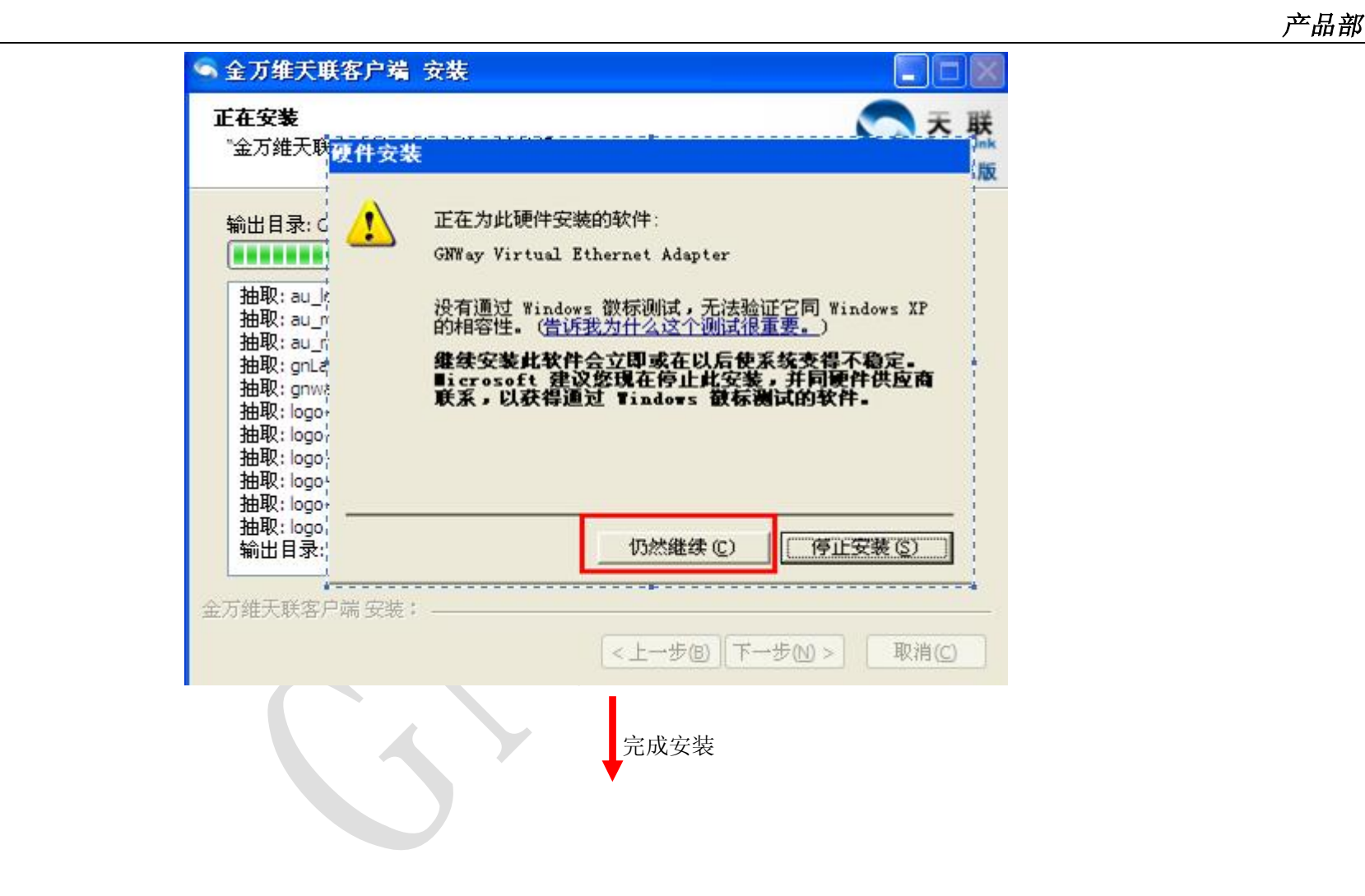

- 14 -

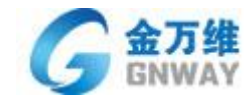

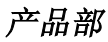

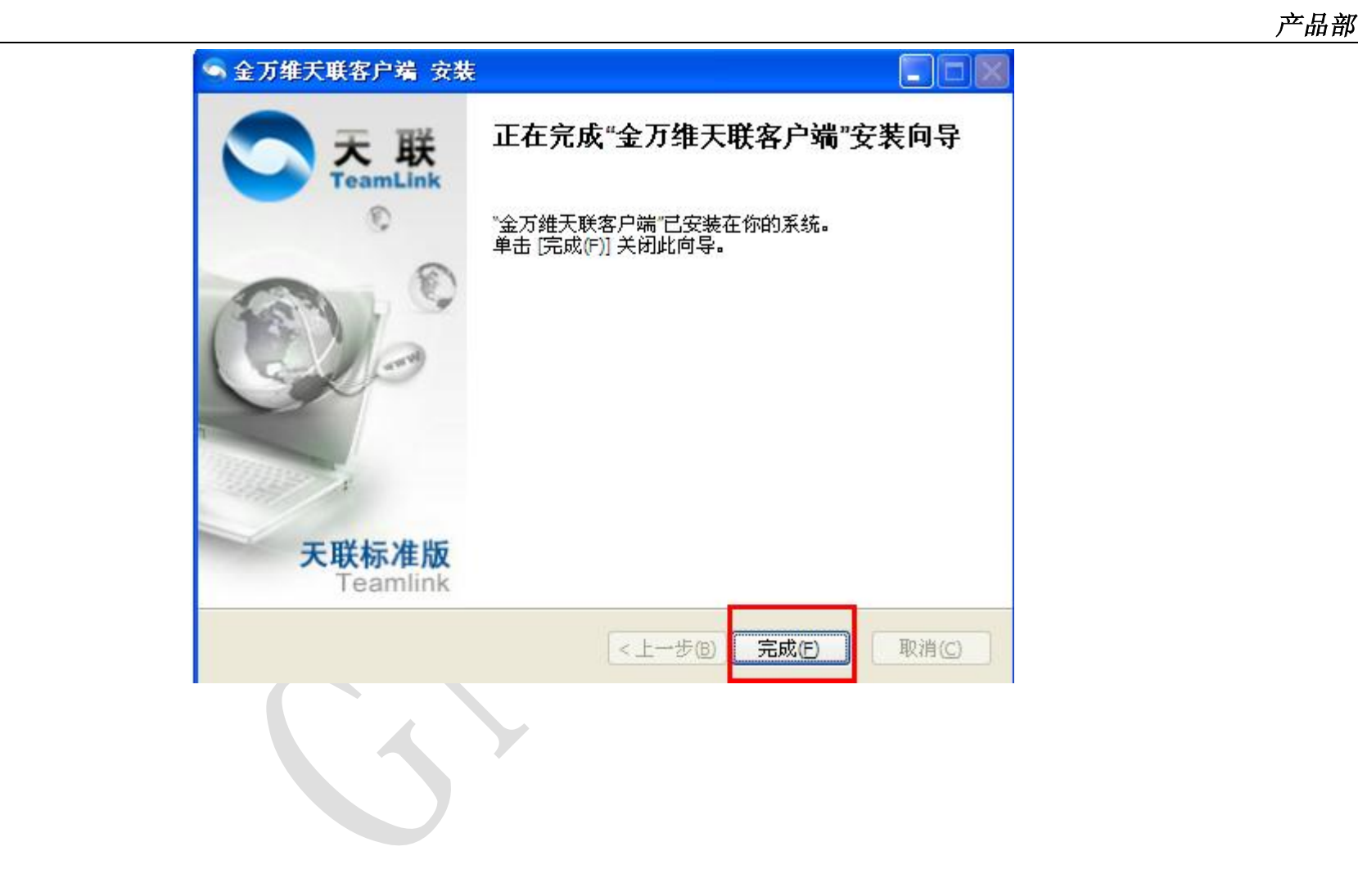

![](_page_15_Picture_0.jpeg)

## 2.3.3 注册试用账号

鼠标右击桌面图标"金万维天联客户端",如下图:

![](_page_15_Picture_3.jpeg)

 *产品部*

- 16 -

![](_page_16_Picture_0.jpeg)

![](_page_16_Picture_1.jpeg)

## 1 注册通行证及组名

![](_page_16_Picture_48.jpeg)

 $\sqrt{2}$ 

- 17 -

![](_page_17_Picture_0.jpeg)

# 4 注册通行证及组名

#### 恭喜悠,申请试用天联组成功!!!

您可按照如下帐号信息分别在两台计算机上登录客户端,登录成功后,它们<br>将在一个虚拟局域网内, 您可通过分配的IP分别访问对方

 *产品部*

×

![](_page_17_Picture_35.jpeg)

![](_page_18_Picture_0.jpeg)

打开网页 <http://www.gnway.com/group> 进入天联组管理后台;

![](_page_18_Figure_3.jpeg)

 *产品部*

![](_page_19_Picture_0.jpeg)

## ■ 注册通行证及组名

![](_page_19_Figure_2.jpeg)

管理密码:对应组密码非普通用户密码

## 注册完毕后,进入组管理后台

![](_page_19_Picture_59.jpeg)

系统默认生成 test1 、 test2 两个用户, 不需要改动, 可以新加用户, 例如新加用户 zhaoyongchao

地 址: 北京市丰台区南四环西路总部基地188号六区16号楼9层(园区) 北京金万维科技有限公司 邮编: 100070 总机: (86) 010-63701717 传真: (86) 010-52285616 网址: http://www.gnV/ay.com Beijing GNWAY Technology CO., LTD

**A** 

![](_page_20_Picture_0.jpeg)

密码自定义;网段 IP 地址如果没有特殊需求,都用 192.168.99.\*\* 用户添加完毕,服务器、客户端都登

录天联 VPN 软件。

2.3.5、登录天联

![](_page_20_Figure_5.jpeg)

**组名:**申请账号的时候,填写的组名;

**用户名:**进入 <http://www.gnway.com/group>增加过的用户,默认用户为 test1 test2 (默认密码均为 gnwaygnway)

- 21 -

![](_page_21_Picture_0.jpeg)

![](_page_21_Picture_2.jpeg)

登录成功后,会提示登录成功,试用 7 天

- 22 -

![](_page_22_Picture_0.jpeg)

![](_page_22_Picture_2.jpeg)

#### **温馨提示:**

组内所有用户,登录的组名都一样,用户名不一样,不同用户登录不同的用户名,例如: test1 用户在 A 机器登录, test2 用户在 B 机器登录。

- 23 -

![](_page_23_Picture_0.jpeg)

## 2.3.6、测试连接

![](_page_23_Figure_2.jpeg)

双方电脑都将天联 VPN 登录成功后,客户端点击 开始 — 运行 (输入 cmd)

- 24 -

![](_page_24_Picture_0.jpeg)

![](_page_24_Picture_45.jpeg)

邮编: 100070

![](_page_25_Picture_0.jpeg)

#### Ipconfig 可以查看天联 IP;

Ping 可以检测客户端与服务器天联 VPN 通道是否畅通;

如果出现了如下界面,那说明 VPN 通道已经搭建成功了:

 $\,$ C:\Documents and Settings\Administrator>ping 192.168.99.40  $-t$ 

Pinging 192.168.99.40 with 32 bytes of data:

Reply from 192.168.99.40: bytes=32 time=39ms TTL=64 Reply from 192.168.99.40: bytes=32 time=10ms TTL=64 Reply from 192.168.99.40: bytes=32 time=3ms TTL=64 Reply from 192.168.99.40: bytes=32 time=3ms TTL=64 lenlu from 192 168 99 40: hutes=32 time=3ms TTL=64

相反如果 VPN 通道没有搭建成功会 ping 不通, 如下所示:

C:\Documents and Settings\Administrator>ping 192.168.99.40 -t Pinging 192.168.99.40 with 32 bytes of data: Request timed out. Request timed out. Request timed out.

如果 ping 不通对方请检查:

是否都分配了天联 ip; 可以在 DOS 中输入 ipconfig 查看

![](_page_25_Picture_102.jpeg)

 *产品部*

- 26 -

![](_page_26_Picture_0.jpeg)

![](_page_26_Picture_30.jpeg)

关闭双方系统防火墙;

![](_page_27_Picture_0.jpeg)

![](_page_27_Picture_1.jpeg)

 $42%$ 

 $\bf v$ 

Ø

 $\bigtriangledown$  $\boldsymbol{G}$ 

C 启用(推荐)(0)

厂 不允许例外(1)

关闭(不推荐)(F)

纳垂和八反右的攻击。

此设置阻止所有外部源连接到计算机,除了在"<br>上选择的例外。

在不太安全的地方(如机场)连接到公共网络E<br>Windows 防火墙阻止程序时不会通知您。在<br>上的选择将被忽略。

避免使用此设置。关闭 Yindows 防火墙可能使i

 $\overline{\mathcal{A}}$ 

通过限制或防止从 Internet i<br>算机来保护计算机和网络

区 允许其他网络用户通过此计<br>来连接 (N)

▽ 允许其他网络用户控制或禁<br>连接 (0)

了解 Internet 连接共享的更

<mark>如果您不确定如何设置这些属性</mark><br>网络安装向导。

 $\sigma$ 

4. 本地连接 属性

高级

Windows 防火墙

Internet 连接共享

退出杀毒软件,防火墙。

WAN 微型端口 (PP...

5 网络连接

地址 (D) 图 网络连接

**Internet 网关** 

 $\rightarrow$ 

宽带

自导

4

a Pr

O

文件(F) 编辑(E) 查看(V) 收藏(A) 工具(T) 高级(H) 帮助(H)

пĎ

σ

家

本地连接<br>已连接上,共享的<br>. Atheros AR(132 P.

网络安装向导

文件夹 11

常规

◎祖· ◎ · ③ ◎ ◎ ● ◎ ● 图

Internet 连接

GNWay Network

Adaptor<br>己连接上

宽带连接

新建连接向导

已断开

已连接上 Internet 连接

LAN 或高速 Internet

- 28 -

![](_page_28_Picture_0.jpeg)

#### 2.3.7、结合管理软件使用

1、如果是结合 B/S 软件使用, 那么外网测试的时候, 直接用天联虚拟 IP 代替 局域网 IP 即可;

例如: 内网访问地址为: <http://192.168.2.100/oa> 服务器天联 IP 为 192.168.99.100

那么外网天联 VPN 客户访问地址为: <http://192.168.99.100/oa>

2、如果是结合 C/S 架构软件使用(假设服务器天联 IP 为 192.168.99.100, 结合用友 U8 使用)

客户端安装 U8 管理软件客户端,在服务器连接界面输入 服务器天联 IP 192.168.99.100

![](_page_28_Picture_116.jpeg)

![](_page_29_Picture_0.jpeg)

## **第三部分 天联组管理后台**

 *产品部*

## **3.1、组用户管理**

访问 [www.gnway.com/group/](http://www.gnway.com/group/), 在"管理账号"处输入天联组名, "管理密码"处输入组密码(如为 试用账号,此处密码默认为天联试用账号申请时填写的通行证密码),输入验证码,如下图所示:

![](_page_29_Figure_4.jpeg)

北京金万维科技有限公司 Beijing GNWAY Technology CO., LTD 地 址: 北京市丰台区南四环西路总部基地188号六区16号楼9层(园区) 邮编: 100070 总机: (86) 010-63701717 传真: (86) 010-52285616 网址: http://www.gnWay.com - 30 -

![](_page_30_Picture_0.jpeg)

提交以后, 显示如下图"组用户管理"页面, 在此页面, 可以对组内用户进行删除、添加、修改密码、修改 ikey、修改 ip 等功能如下图所示:

![](_page_30_Figure_2.jpeg)

修改功能,本功能用来修改用户名对应的虚拟 ip 地址,点击要修改 ip 的用户名对应的"修改",修改成想要的 ip(如 192. 168.99.100), 点击"保存"即可, 如下图所示:

![](_page_31_Picture_0.jpeg)

![](_page_31_Picture_39.jpeg)

登录组管理平台后,点击页面左侧的"组基本资料管理",在此可以修改组密码(即为进入组管理平台的密码)、修改网段 ip 地 址、是否开启绑定计算机功能,如下图:

![](_page_32_Picture_0.jpeg)

![](_page_32_Picture_1.jpeg)

![](_page_32_Figure_2.jpeg)

![](_page_33_Picture_0.jpeg)

## **3.3、组路由管理功能**

![](_page_33_Picture_40.jpeg)

 *产品部*

填写合法路由后击存,可以实现让登陆了天联客户端的电脑,断掉其他外网,换句话说就是只留下 vpn 通道,屏蔽掉其他上 网行为。不建议非专业人员进行本功能的操作。

- 34 -

![](_page_34_Picture_0.jpeg)

## **3.4、在线用户列表**

该模块可以看到组内登录的用户,方便管理员查看在线用户数,另外管理员可以选中 某个用户,将其"下线",下线 后该用户及被踢掉。

 *产品部*

![](_page_34_Picture_39.jpeg)

- 35 -

![](_page_35_Picture_0.jpeg)

## **第四部分 选择我们的理由**

#### **4.1、适用于任何网络环境**

适用于除代理上网以外的其他任何网络环境,行业内其他产品,对服务器网络环境都有要求,必须具备公网 IP 才可以使用, 但是很多网络例如:铁通、小区宽带、大厦光纤、歌华、长城等宽带都不具备公网 IP,所以无法使用。目前国内两大运营商之一: 中国电信, 在福建、上海、成都、等地都有客户反映, 获取的公网 IP 为国外的公网 IP, 导致很多解析软件都无法正常解析, 电信 表示目前公网 IP 紧张,部分客户获取的公网 IP 为国外 IP,假设这种趋势被推广,那么用到解析软件的客户都将无法正常使用,包 括一些借助动态域名的硬件 VPN 产品。

而我们的天联 VPN 产品,不受网络环境影响,软件登陆后都会分配一个虚拟固定 IP,并且永远不会改变,想当于花费 了很少的钱,买了一个固定 IP。

![](_page_36_Picture_0.jpeg)

安全性是我们的一大优势,VPN 的一大优势就是搭建虚拟局域网,只有虚拟局域网内的客户才能会连互通,安全性有保证;并 且,其他同类产品,需要在路由器开放相应端口,例如管家婆服装版结合动态域名使用,必须在路由器里面开放管家婆相应端口 才能使用,但是网络管理员都知道,所谓黑客攻击,最简单的方法就是扫描端口,通过端口进入公司网络,盗取客户信息,客户 虚拟数据,是公司的命脉,客户数据的安全性不容忽视。我们的产品,采用端口穿透技术,无需在路由器中开放任何端口,即可 实现安全接入。

 *产品部*

#### **4.3、稳定性有保障**

作为第三方产品,代理商不希望花费大量的经历去维护第三方产品,而据我们所知,很多代理商日常工作中,都把 大量经历放在了维护第三方产品上面,客户反馈很不好。我们的产品已经在行业内应用了8年,产品经过不断的打磨,已经非 常稳定成熟,并且我们公司内部人员每天都是通过我们的 VPN 通道使用我们的 CRM 系统,如果产品不稳定,我们自己可能也 不会使用。

![](_page_37_Picture_0.jpeg)

使用管家婆服装版的客户,一般规模相对于 ERP 行业的客户要小一些,所以产品价格问题也是他们在意的一个主要问题, 很多产品都是采用买断的形式,客户难以接受,不想进行风险投资,而我们的天联 VPN 产品,采用按年收费的模式,如果客户觉 得使用效果不佳,第二年可以不继续购买,并且客户除了可以增加站点外,还可以减少站点。

> 北京金万维科技有限公司 Beijing GNWAY Technology CO., LTD

![](_page_38_Picture_0.jpeg)

## **第五部分 用户使用案例**

## **5.1、金万维天联让《外贸专家》移动起来**

**前言**

腾讯 QQ 是免费软件, 那么腾讯每年几个亿的销售收入从何而来呢? ——增值服务, 这是一个公开的秘密, 但很多企业仍然不得要 领。在软件行业进入白热化竞争的阶段,提高销售利润,提供增值服务是最佳的选择。

我们以《外贸专家》软件为例,如果仅仅是把软件销售给贸易公司,的确可以通过高品质的产品和良好的服务获得一时成功,但是,国 内从事外贸软件销售的企业成百上千,如何保持长久竞争力呢?必须要不断创新,发掘新的市场机会,为用户提供增值价值。金万维天 联可以为《外贸专家》软件提供这样的机会。

案例分析

 青岛天一力国际贸易有限公司是一家集生产和国际贸易的专业进出口公司,主要经营仪器仪表,量具刃具,化工,农药等,主要出 口到澳大利亚,日本,美国,新西兰,等国家和地区。公司 90%的业务是出口,在国内市场主要销售仪器仪表:酸度计, TDS笔, ORP 计, 折射仪,计数器,计时器,测量轮等。

- 39 -

![](_page_39_Picture_0.jpeg)

 由于从事国内外贸易,随着公司业务的不断发展,为了提高工作效率,公司采用了杭州星云电脑软件公司提供的外贸专家软件。对 于公司高总以及其他主要负责人来说,出差是家常便饭,几乎一半时间都是在旅途中度过的,即便在家,也经常工作到深夜。问题在于, 大量的库存、订货信息都储存在公司数据库中,在外不能方便、安全地连接公司内部外贸专家软件。

高总了解到 VPN 可以解决这个问题,马上行动,进入选型阶段,由于硬件产品成本太高,实施麻烦,还存在设备淘汰的风险,一开 始就被排除在考虑范围之外。选型的阶段是痛苦的,尤其对于计算机外行来说,经常被某个 VPN 软件弄得焦头烂额,最终却发现对网络 环境有很高的要求,根本不支持在家或在旅馆的移动办公。

在经过了反复的测试以后, 在网络上发现了"第三代VPN—不用硬件设备, 适用于任何网络"几个字眼, 很快便吸引了高总的眼球, 还可以免费试用。在试用过程中,高总才明白什么叫天壤之别,在金万维客服的协助下,几分钟便顺利使用了天联,访问速度也得到了 很大提升。现在,高总不再受办公室和网络的约束,在家或在出差途中便能轻松访问公司的外贸专家软件,随时随地了解库存和需求信 息。

在日后的使用过程中,高总发现了天联更大的应用价值。想到经常外出的员工,远在千里之外的供货商、经销商和客户等,如果能 让所有的沟通管理都可以突破传统的电话、手工操作,那么工作效率的提升将难以想象,这将是高总考虑解决的下一个问题。 案例启示

后来在和高总聊天的过程中,他感慨地说"我对计算机这一行不懂,平时也不关注,如果早点了解到天联,我的工作肯定方便很多"。

![](_page_39_Picture_81.jpeg)

- 40 -

![](_page_40_Picture_0.jpeg)

的确如此,随着信息化程度的提高,移动办公市场需求剧增,如果杭州星云一开始便为用户在《外贸专家》软件的基础上提供移动办公 和远程办公的增值服务,相信将会在众多的家竞争对手当中脱颖而出,大大提升产品竞争力,而金万维第三代VPN—天联(TeamLink)正 是一款能够让用户方便实现移动办公和远程办公的软件,无需硬件设备,适用于任何网络。

#### 相关背景

 外贸专家是杭州星云电脑软件公司专门针对外贸企业开发的一款贸易管理软件,不但可以处理外贸企业的业务管理,也可以处理国 内贸易业务管理。该软件有效针对外贸企业开发了许多新模块,在外贸企业当中具有良好的口碑。

## **5.2 湖南大方农化应用天联共享用友 U8 财务系统**

#### **企业背景**

湖南大方农化有限公司坐落于美丽的"星城"----长沙,系国家农药定点生产企业、省高新技术企业。公司拥有独立的制剂创建中心 和实验室,目前拥有近50多个登记产品,涵盖杀虫剂、除\*剂、杀菌剂、杀螨剂四大系列。

#### **需求分析**

湖南大方农化有限公司所在的办公场所是通过小区宽带接入互联网,没有固定 IP, 也没有公网 IP, 分公司通过 ADSL 接入互联网。总

公司和各下属子公司之间使用同一套财务系统,随着规模的不断扩张,总公司引进了一套用友 U8 财务软件。在这种网络连接情况下,公 - 41 - 地 址: 北京市丰台区南四环西路总部基地188号六区16号楼9层(园区) 北京金万维科技有限公司 邮编: 100070 禁机: (86) 010-63701717 传直: (86) 010-52285616 网址: http://www.αnWav.com Beijing GNWAY Technology CO., LTD

![](_page_41_Picture_0.jpeg)

司若想利用传统 VPN 组建虚拟网络,实现分公司对总部财务软件的共享,有两种方案可供选择: 第一,改变公司现有的网络环境,直接 拉一条专线到公司,但这样费用昂贵,而且耗时耗力;第二,另行拉一条 ADSL 宽带,不使用写字楼提供的线路。同样,这种做法耗时耗 力。有没有一种技术可以在不改动现有网络环境的情况下实现对财务软件的共享呢?

#### **解决方案**

 金万维公司开发的天联(TeamLink)系统可以解决上述问题。它属于国内首家可以实现在任何接入方式、任何时间、任何地点访问企 业内部资源的软件。湖南大方农公司综合分析后,认为天联(TeamLink)系统比较适合公司的实际情况,下载并在公司总部和各分公司 安装了天联(TeamLink)客户端,以后每次连接的时候,只需输入组名、用户名和密码就可以组建成虚拟局域网络,就像在一个专用网 络里面一样安全、快捷地实现协同办公。

天联(TeamLink)是金万维公司专门针对中小企业用户和个人用户推出的 VPN 服务, 在普通 ADSL 等上网的环境下即可组建虚拟专用 网络,具体使用方法如下:

**总部:**安装应用软件服务器端和天联(TeamLink)客户端

分支机构: 安装天联(TeamLink)客户端, 如果应用软件是 C/S 结构, 还需安装软件客户端。

**移动用户:**安装天联(TeamLink)客户端,如果应用软件是 C/S 结构,还需安装软件客户端。

这样,分支机构或移动用户和总部服务器端便处于同一个局域网内,可以方便使用总部应用软件。

![](_page_41_Picture_111.jpeg)

- 42 -

![](_page_42_Picture_0.jpeg)

天联的使用过程非常方便,下载、安装客户端之后,您只需到金万维网站上注册组名和用户名,用申请的组名和用户名登录,经天 联服务器(由金万维负责运行)验证用户身份合法性,如果合法,就能和总部组建虚拟局域网,使用总部资源,不需任何中介,进行点 对点传输,通信既安全又快捷。

## **5.3 天联 VPN 共享管家婆-辉煌 2008 财务系统**

#### **企业背景**

江苏常州天援汽车服务有限公司开办于1999年,总部营业面积达2000平方米,员工近百人.主要从事专业的汽车快速修理,补漆,装饰, 美容,保养于一体的一站式汽车服务。

#### 需求分析

 由于公司信息化建设滞后,造成了人工汇总数据滞后,多次统计重复劳动,容易出错,对帐繁琐。为了满足企业利用全社会一切市 场资源快速高效地进行经营的需求,天援汽车服务公司引入了管家婆-辉煌 2008 财务系统,实现对整个财务系统的管理,以期进一步提 高效率和在市场上获得竞争优势。而公司总部和分公司之间共享一套财务系统,这种情况下就需要考虑 VPN 的应用。

公司总部和分部分别使用的是 ADSL 宽带上网,在这种网络连接情况下,公司若想利用传统 VPN 组建虚拟网络,实现分公司对总部财

![](_page_42_Picture_113.jpeg)

- 43 -

![](_page_43_Picture_0.jpeg)

务软件的共享,就需要改变公司现有的网络环境,从电信拉一条专线直接到公司,但这样费用昂贵,而且耗时耗力;另一种方式可以选 用金万维公司的第三代 VPN 天联 (TeamLink), 在不改动现有网络环境的情况下实现对财务软件的共享。

#### **解决方案**

 金万维公司开发的天联(TeamLink)系统属于国内首家可以实现在任何接入方式、任何时间、任何地点访问企业内部资源的软件。天 援汽车服务有限公司综合分析后,认为天联(TeamLink)系统比较适合公司的实际情况,下载并在公司总部和各分公司安装了天联 (TeamLink)客户端,以后每次连接的时候,只需输入组名、用户名和密码就可以组建成虚拟局域网络,就像在一个专用网络里面一样 安全、快捷地实现协同办公。

天联的使用过程非常方便,下载、安装客户端之后,您只需到金万维网站上注册组名和用户名,用申请的组名和用户名登录,经天 联服务器(由金万维负责运行)验证用户身份合法性,如果合法,就能和总部组建虚拟局域网,使用总部资源,不需任何中介,进行点 对点传输,通信既安全又快捷。

![](_page_44_Picture_0.jpeg)

#### **5.4 大连新经济应用天联共享金蝶 K/3 财务系统**

#### **企业背景**

大连新经济贸易有限公司(NET)成立于2000年,是主要从事石油化工产品贸易的大型集团公司。是按照现代企业制度运作,跨地 区,跨行业,跨所有制,跨国经营的经济实体。现在公司已经在大连,沈阳,大庆,张家港,石家庄,莱州,威海等地拥有五家独资子 公司,一家控股公司和两家参股公司。

#### **需求分析**

大连新经济贸易有限集团总公司坐落于一处写字楼,写字楼通过专线方式接入互联网,公司从写字楼入口处的路由器拉一条专线, 公司内部局域网通过路由器共享上网。写字楼入口处的路由器不受公司控制,不能做端口映射,因此,公司没有公网IP。分公司通过ADSL 接入互联网。

总公司和各下属子公司之间使用同一套财务系统,随着规模的不断扩张,总公司引进了一套金蝶K3 财务软件。在这种网络连接情况 下,公司若想利用传统 VPN 组建虚拟网络,实现分公司对总部财务软件的共享,有两种方案可供选择:第一,改变公司现有的网络环境, 从电信拉一条专线直接到公司,但这样费用昂贵,而且耗时耗力;第二,另行拉一条 ADSL 宽带,不使用写字楼提供的线路。同样,这种 做法耗时耗力。有没有一种技术可以在不改动现有网络环境的情况下实现对财务软件的共享呢?

- 45 -

![](_page_45_Picture_0.jpeg)

#### **解决方案**

金万维公司开发的天联(TeamLink)系统可以解决上述问题。它属于国内首家可以实现在任何接入方式、任何时间、任何地点访问 企业内部资源的软件。大连新经济集团公司敢为人先,下载并在公司总部和各分公司安装了天联(TeamLink)客户端,以后每次连接的 时候,只需输入组名、用户名和密码就可以组建成虚拟局域网络,就像在一个专用网络里面一样安全、快捷地实现协同办公。

#### **5.5 黑龙江鼎鸿保龄球俱乐部视频监控方案**

#### **企业背景**

鼎鸿保龄球俱乐部成立于1997年初,多年来一直致力于保龄球场馆连锁经营的探索,目前在全省拥有数家连锁球馆、球具店,并凝 聚一批保龄球管理人员、教练员、钻孔师、机械师等专业人才;曾成功多次举办省内外大型保龄球比赛,1998年申请成为"BPAA"即"美 国保龄球业主联盟"正式会员,现已成为国内保龄球场馆连锁经营的先锋企业。

![](_page_46_Picture_0.jpeg)

#### **需求分析**

鼎鸿保龄球俱乐部在全省拥有多家连锁球馆,为了及时了解场内情况,确保顾客生命和财产的安全,每个场馆内都装有硬盘录像机, 场馆通过 ADSL 宽带方式上网,即硬盘录像机每次上网分配得到的是动态 IP, 无法从俱乐部总部监测到各个场馆的实时图像。

公司刚开始打算使用金万维公司的动态域名解析系统--CgnHost),通过和我们的技术人员进一步沟通以后,技术人员认为他们公司 对安全性、图像传输速率等方面有更高的要求。因此,向他们推荐第三代 VPN—天联(TeamLink)。

#### **解决方案**

天联(TeamLink)在安全性、速率等方面超越了前两代VPN 产品,不受上网方式的约束,而且不需要任何硬件,是一款服务型产品。 安装该软件客户端以后,俱乐部总部和各连锁球馆之间形成了一个虚拟专用网络,它们之间的通信就像在局域网内一样,总部就可以通 过硬盘录像机时刻监控各分球馆的情况。

![](_page_47_Picture_0.jpeg)

**第六部分 联系我们**

## **6.1、联系我们**

如果您在使用中遇到了什么问题,或者有什么疑问,可以联系我们,各个办事处:

#### **北京总部**

地 址:北京市丰台区南四环西路总部基地 188 号 6 区 16 号楼 9 层(园区)

邮 编:100070

服务热线: 010-63701717 (周一至周日 9:00-18:00, 其他时间 010-51266543 仅限签约客户)

传 真:010-52285616

邮 件: [support@gnway.com](mailto:support@gnway.com)

![](_page_48_Picture_0.jpeg)

#### **华北大区**

#### **北京营销服务中心**

服务区域:内蒙、北京、河北、天津、山西 地 址:北京市丰台区南四环西路总部基地 188 号 6 区 16 号楼 9 层(园区) 邮 编:100070 电 话:010-63701717

- 手 机: 18612248399
- 邮 件: [beijing@gnway.com](mailto:beijing@gnway.com)

#### **济南营销服务中心**

服务区域:山东

- 地 址: 济南市历下区窑头路窑头小区 31 号楼 1 单元 702
- 邮 编:250014
- 电 话:0531-88586297
- 手 机: 18678307753
- 邮 件: [jinan@gnway.com](mailto:jinan@gnway.com)

![](_page_49_Picture_0.jpeg)

## **华东大区**

#### **上海营销服务中心**

服务区域: 安徽、上海

- 地 址:上海市闵行区珠城路 99 弄 20 号 402
- 邮 编:201100
- 电 话:021-51876651
- 手 机: 15026906975
- 邮 件: [shanghai@gnway.com](mailto:shanghai@gnway.com)

#### **南京营销服务中心**

服务区域:江苏

- 地 址:南京市建邺区新安江街 99 号新锐大厦 1816 室
- 邮 编:210017
- 电 话:025-85262543/85262643
- 手 机: 15850570849
- 邮 件: [nanjing@gnway.com](mailto:nanjing@gnway.com)

#### **杭州营销服务中心**

服务区域:浙江

- 地 址:杭州市西湖区文二西路 511 号颐景园竹苑 14 幢 1 单元 202
- 邮 编:310030
- 电 话:0571-88992213

![](_page_50_Picture_0.jpeg)

手 机:15397191016

邮 件:[hangzhou@gnway.com](mailto:hangzhou@gnway.com)

## **华中大区**

#### **武汉营销服务中心**

服务区域:湖北

- 地 址:武汉市洪山区名都花园 105 栋 1 单元 7B
- 邮 编:430000
- 电 话:027-87641712
- 手 机: 13437190575
- 邮 件: [wuhan@gnway.com](mailto:wuhan@gnway.com)

#### **郑州营销服务中心**

服务区域:河南

- 地 址:郑州中原区桐柏路与陇海路交叉口东南角小岗刘新城 4 号楼 1408
- 邮 编:450000
- 电 话:0371-55671968
- 手 机: 18638006371
- 邮 件: [zhengzhou@gnway.com](mailto:zhengzhou@gnway.com)

## **长沙营销服务中心**

服务区域:湖南

地 址:长沙市东二环一段 927 号宝庆金都 A 栋 3 单元 406

![](_page_50_Picture_170.jpeg)

 *产品部*

![](_page_51_Picture_0.jpeg)

- 邮 编 :4100 16
- 手 机:13995668825 15549052122
- 邮 件: [chang](mailto:changsha@gnway.com)sha@gnway.com

## **华南大 区**

## **广州营销服 务中心**

服务区域: 江西、广东, 海南、广西

- 地 址: 广州市天河区科韵路 62 号五华大厦 433
- 邮 编 :5106 00
- 电 话: 020-85533462/85611013
- 传 真: 020-85611406
- 手 机: 13113366001
- 邮 件: [guang](mailto:guangzhou@gnway.com)zhou@gnway.com

## **深圳营销服 务中心**

服务区域: 深圳

- 地 址: 深圳市南山区白石洲明珠花园一栋二单元 804
- 邮 编 :5180 53
- 电 话: 0755-86297735/36972603
- 手 机: 18664307380
- 邮 件: shenzhen@gnway[.com](mailto:shenzhen@gnway.com)

![](_page_52_Picture_0.jpeg)

#### **东莞营销服 务中心**

服务区域: 东莞

- 地 址: 东莞市东城区八达路和兴街 116 号
- 邮 编: 523007
- 电话: 0769-23367346
- 手 机: 18665181161
- 邮 件: dongquan@gnway.com

#### **厦门营销服 务中心**

服务区域: 福建

- 地 址: 厦门市思明区岭兜一里 109 栋 302 室
- 邮 编:350014
- 手 机: 13705920039
- 邮 件: fuzhou@gnway[.com](mailto:fuzhou@gnway.com)

#### **西 北 大 区**

#### **甘青宁营销服 务中心**

服务区域: 甘肃、宁夏、青海

- 地 址 :兰州 市 城 关 区科技 街 121 号 302
- 邮 编: 730000
- 电话: 0931-2183448
- 手 机: 13893103025

![](_page_52_Picture_366.jpeg)

- 53 -

![](_page_53_Picture_0.jpeg)

#### 邮 件:[lanzhou@gnway.com](mailto:lanzhou@gnway.com)

#### **西安营销服务中心**

服务区域: 陕西

- 地 址:陕西省西安市未央区未央路 123 号欧亚达地产大厦 B 座 2303 室
- 邮 编:710054
- 电 话:029-86109762
- 手 机: 18681846541
- 邮 件: xian@gnway.com

#### **新疆营销服务中心**

服务区域:新疆

- 地 址:乌鲁木齐市沙依巴克区仓房沟北路金西域花园 6 栋 602 室
- 邮 编:830000
- 电 话:0991-5877587
- 手 机: 18099266698
- 邮 件:[xinjiang@gnway.com](mailto:xinjiang@gnway.com)

## **东北大区**

#### **沈阳营销服务中心**

服务区域: 沈阳、长春、哈尔滨 地 址:沈阳市沈河区沈洲路 28-6 号 171 室

邮 编:110014

![](_page_53_Picture_168.jpeg)

 *产品部*

![](_page_54_Picture_0.jpeg)

- 电 话:024-88616570
- 手 机: 13998345700
- 邮 件:[shenyang@gnway.com](mailto:shenyang@gnway.com)

## **西南大区**

## **成都营销服务中心**

服务区域:四川、贵州、云南、重庆、西藏

- 地 址:成都市武侯区双楠路 5 号置信花园 1 栋 3 单元 801
- 邮 编:610041
- 电 话:028-85585850
- 手 机: 13458617774 15802653266
- 邮 件:[chengdu@gnway.com](mailto:chengdu@gnway.com)

 *产品部*

 $\overline{\phantom{a}}$